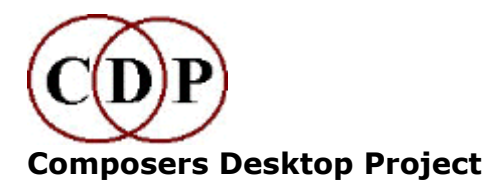

# **About CDP***GrainMill*

# *Granular sound processing by Trevor Wishart Graphic program by Richard Dobson*

## **What does it do?**

*GrainMill* breaks up a soundfile into sound-grains of user-defined length, and then manipulates them in pitch, amplitude spatial placement and density to create flowing textures of a granular na ture. Its many time-varying parameters give it considerable shap ing power and flexibility.

# **Typical***GrainMill* **Effects**

- · Timestretching (to extreme degrees up to 256 times!)
- · Pitch shifting and continuously changing pitch transposition contours
- · Echo and reverb effects
- · Chorusing and double-tracking
- · Generation of dense 'clouds' of sound, or sparse pointillist textures
- · Subtle and extreme random panning and spatialization (doesn't sound 'mechanical')
- · Add 'human' erratic and random shimmers and wobbles to over-exact synthetic sounds
- · 'Brassage' or shuffling effects where a large chunk of the source sound is searched for grains – the start and end of the source may overlap in the result, and some bits may even sound backwards.
- · Most importantly, by means of Time Contours, effects and transformations can be 'morphed' into each other.

## **Key Features**

· Most parameters can be constants, or time-varying, with upper and lower limits – with the latter each grain is adjusted by a random value within the specified range.

- · The granulation process proceeds gradually through the entire length of the input soundfile.
- · There is a built-in breakpoint editor which includes audition and visual comparison of the time contours for upper and lower range limits – this makes it much easier to design these limits.
- · There is a sophisticated Preset mechanism that saves in both binary and text format, with or without reference to a specific source soundfile.
- · There is built-in Help, supported by a more extensive external Reference Manual in HTML.

# **3 GrainMill Screenshots**

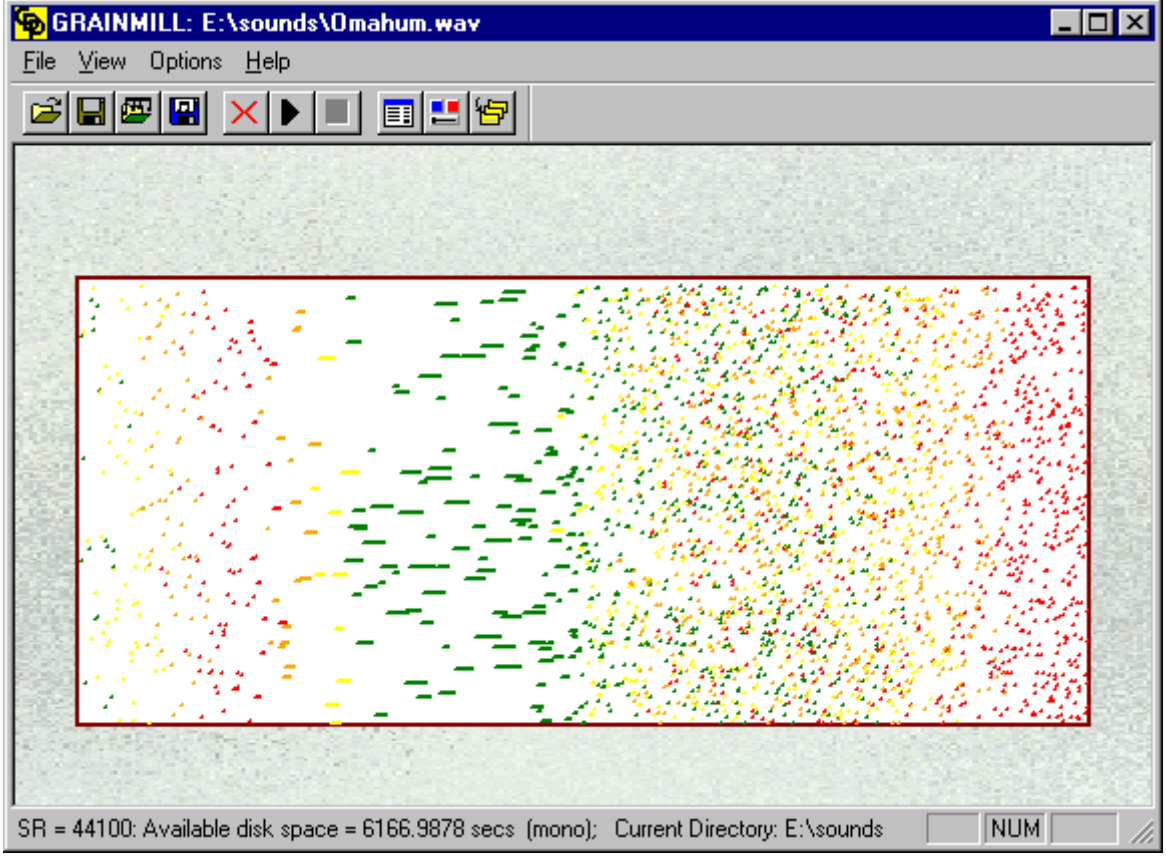

#### **1. GrainMill 'Progress Bar'**

#### **Dynamic grain output display while processing**

This screen, shows 15 seconds-worth of grains.**Colour** shows loud ness,**height** shows pitch, and**length** shows grain length. You can play the sound as soon as processing is completed.

#### **2. GrainMill parameter dialogue box**

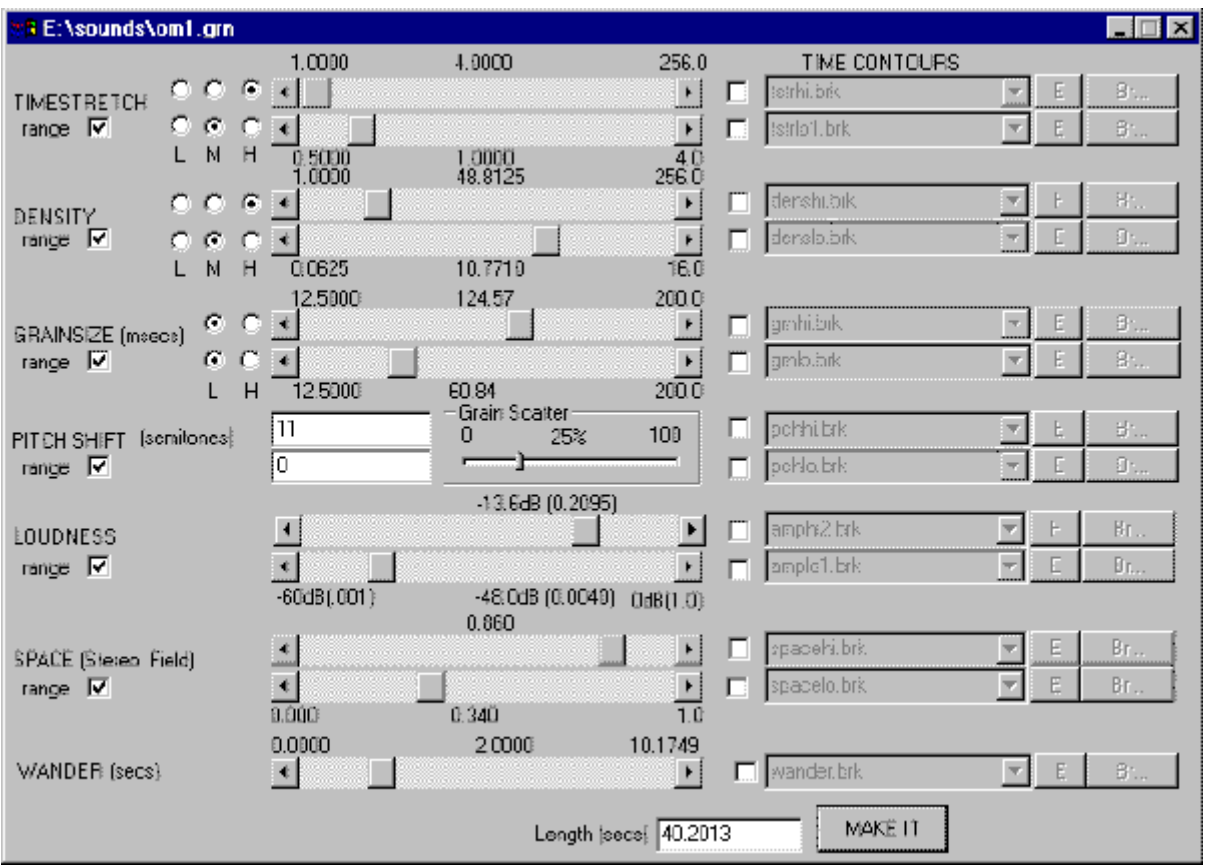

#### **When Range is ticked, upper and lower limits are activated.**

There are thirteen time-variable parameters. Most of these are in pairs – upper and lower limits for a parameter type so that pitch, for example, can vary between a constant, a single changing value, or a random value within a (time-varying) range.

On the next page, we have a screen from the built-in breakpoint editor,**Brkedit**.

- · Here an envelope previously extracted with**BrkEdit** from a speech sound (in red) is being compared to a pitch contour (in black and green).
- · Notice that curves can be drawn (Span Settings), as well as straight-line seg ments.
- · Also notice the PLAY button you can audition your time-contour (whatever its range) as either loudness, or as pitch, and even save that sound to a file – a mini-synthesizer!

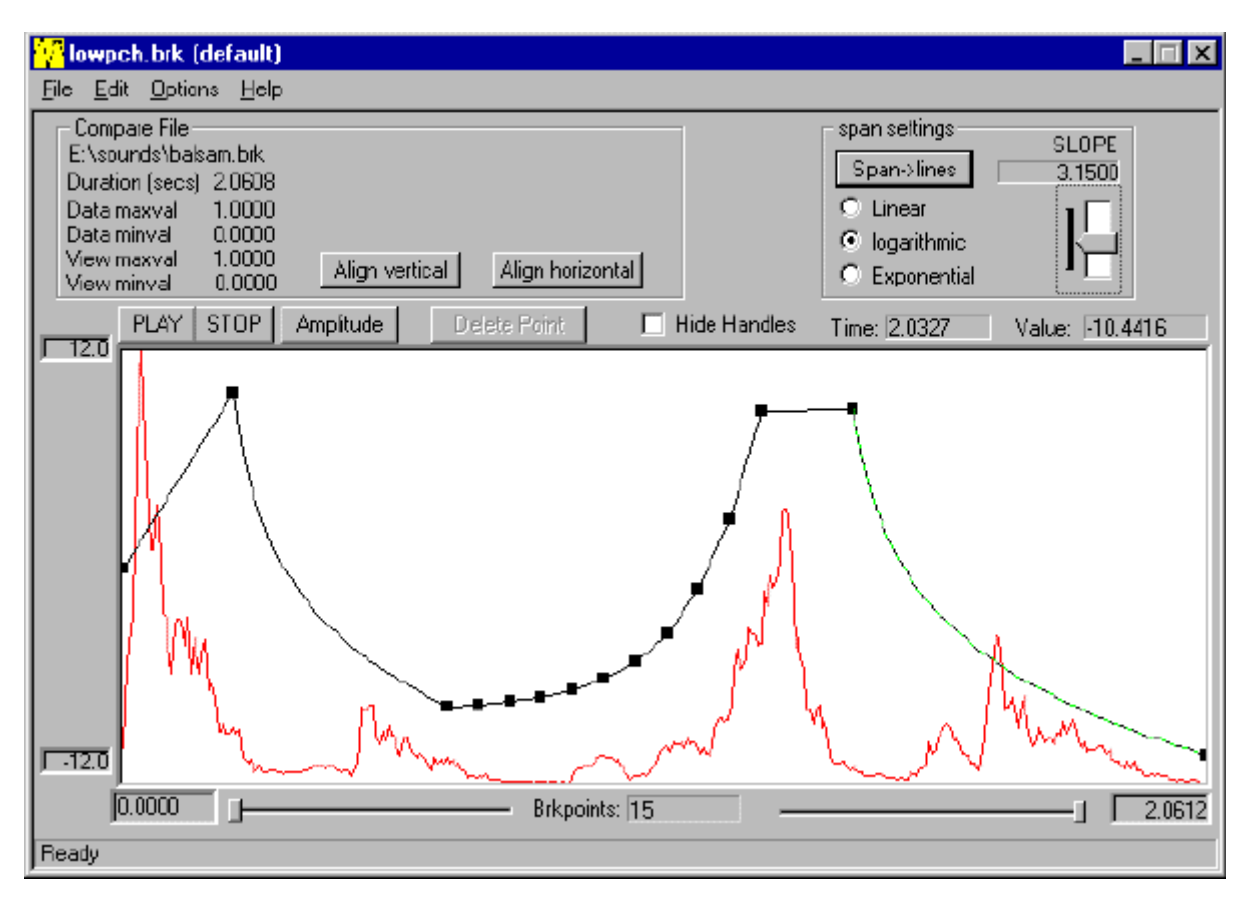

#### **3. Time-contour ('breakpoint') graphic editor**

**This image shows two time-contours.**

#### **See our LINKS page for a downloadable Demo version of***GrainMill*.

Last updated: 24 May 2006

© 2006 Composers' Desktop Project, Chippenham, Wiltshire England *~ Composer Tools for Sound Design ~*